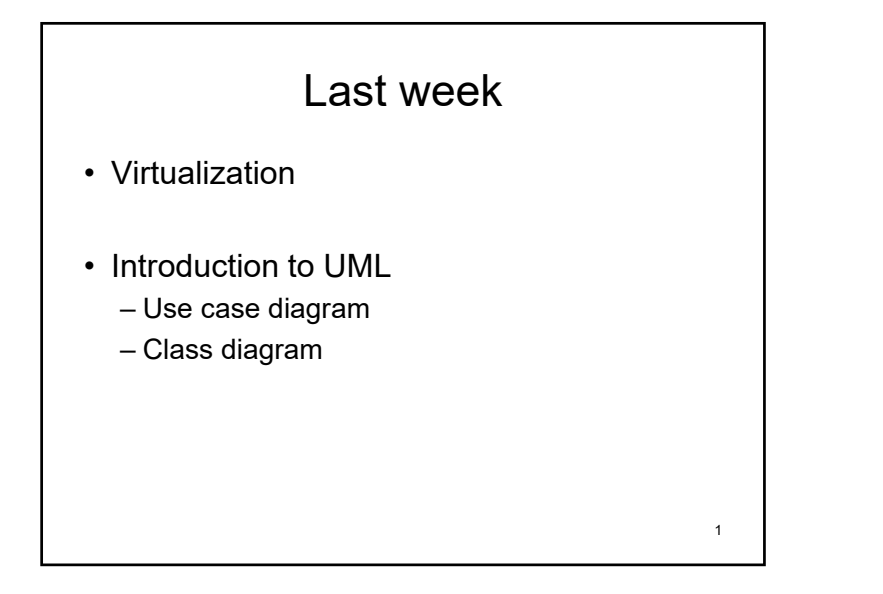

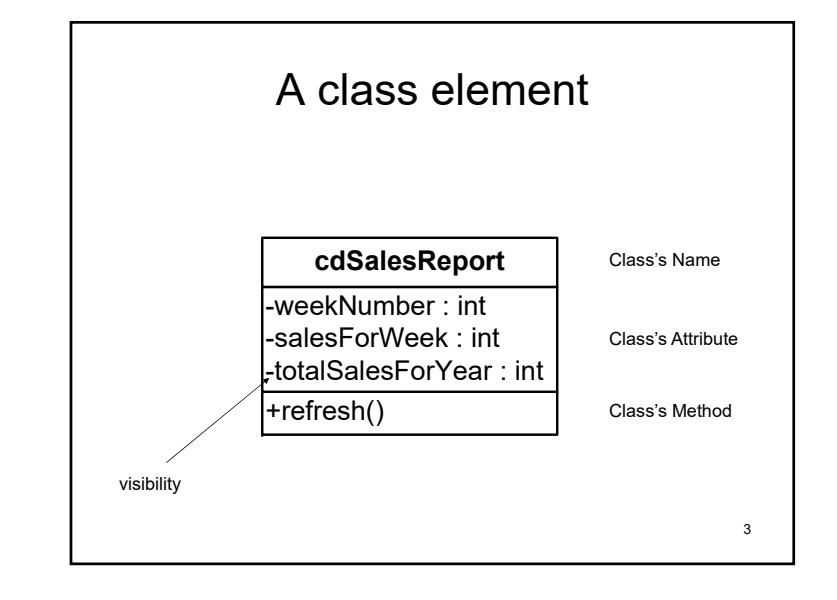

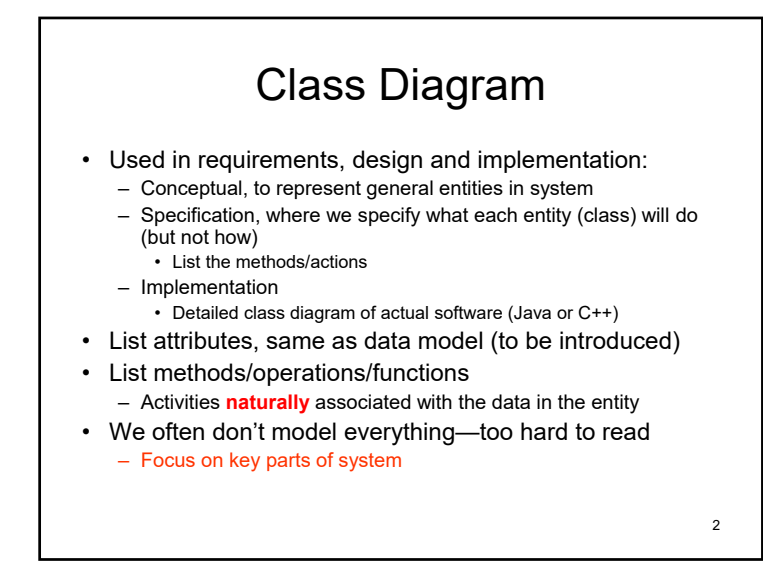

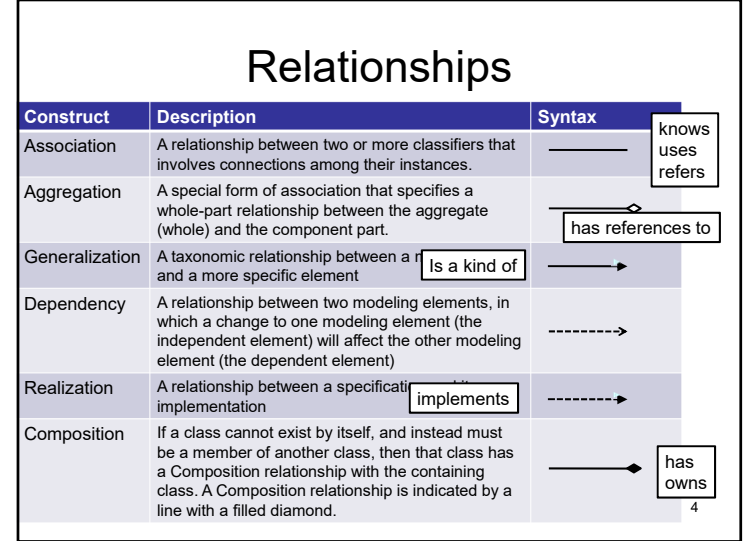

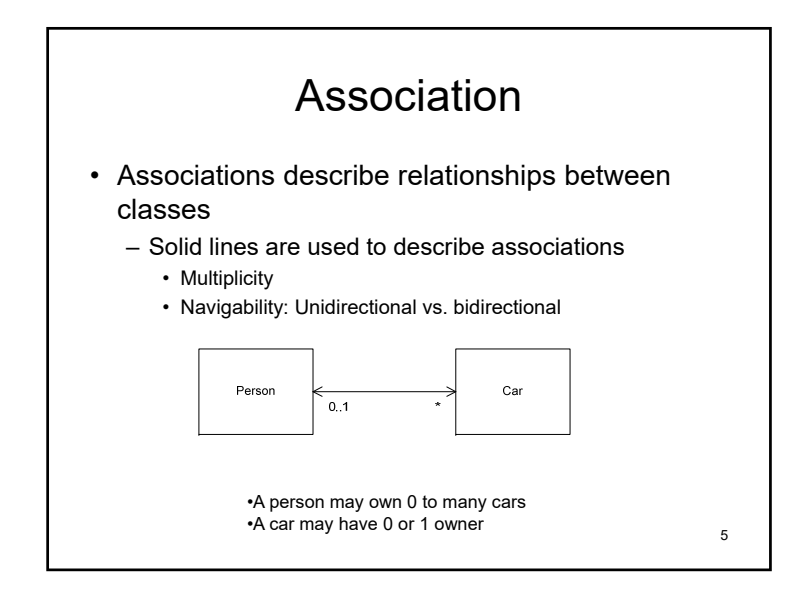

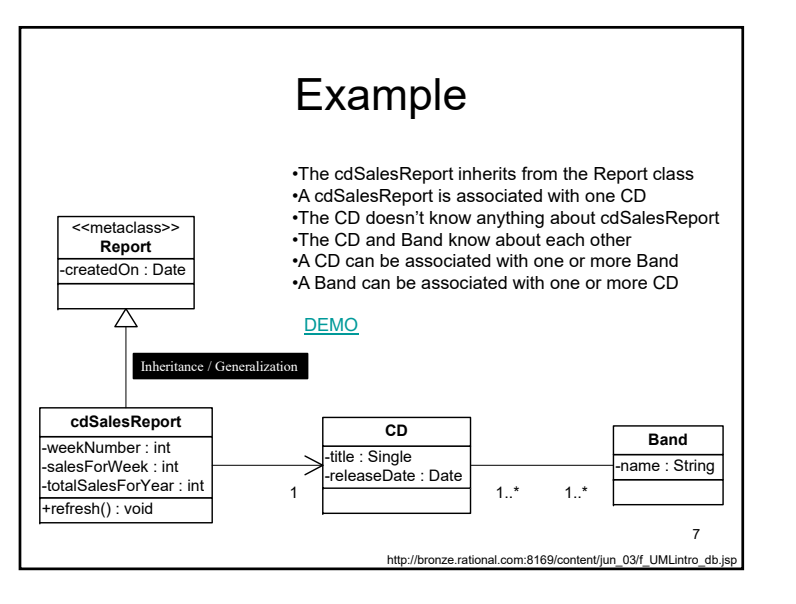

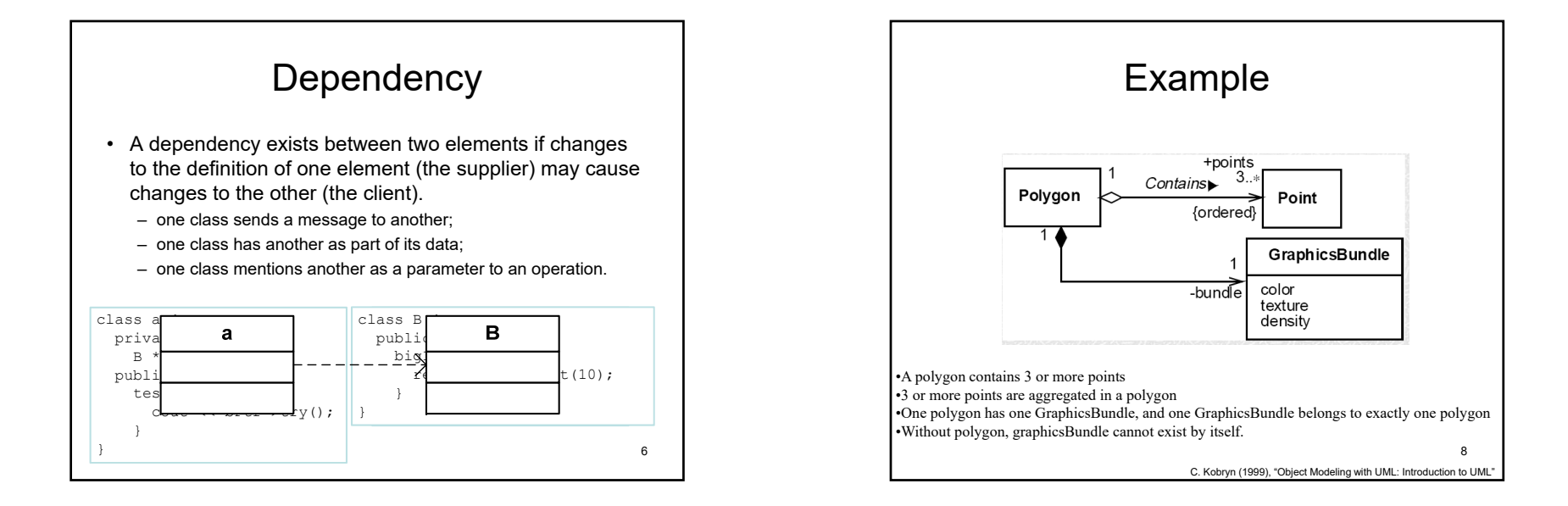

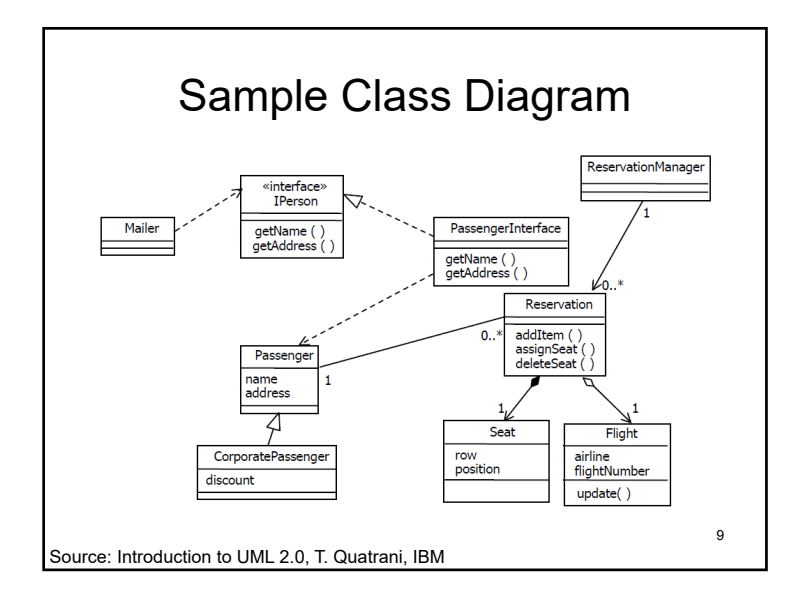

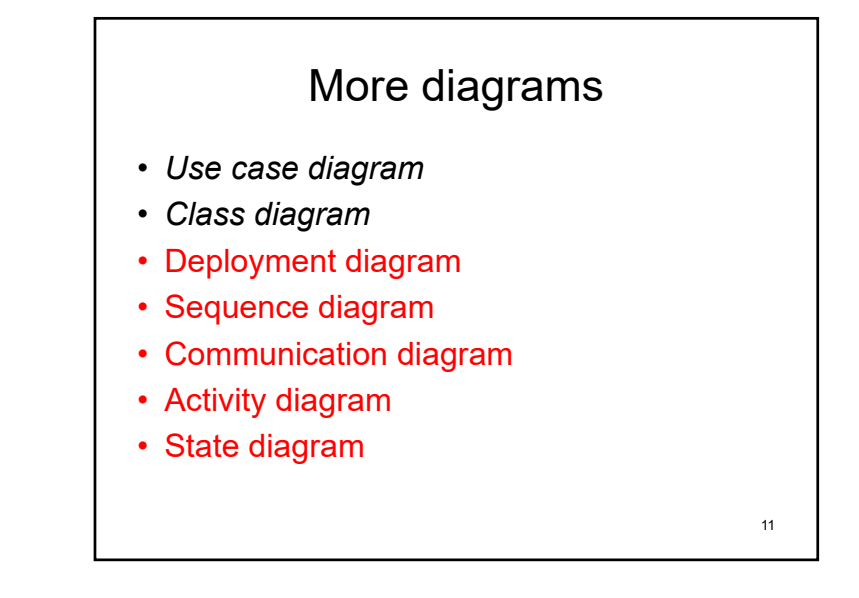

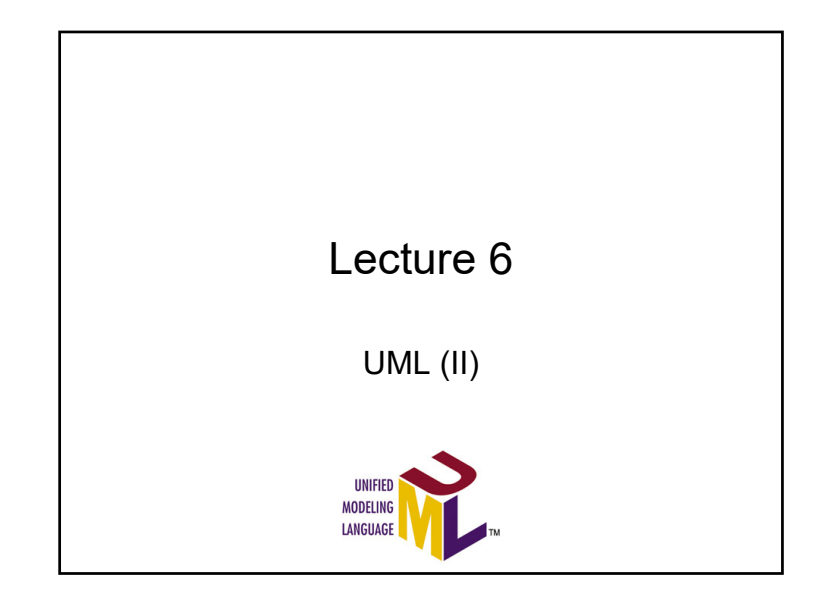

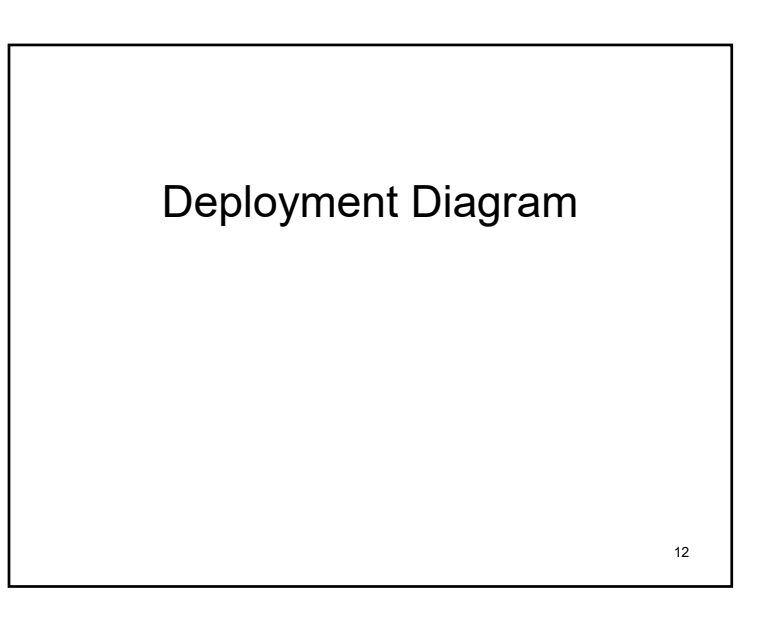

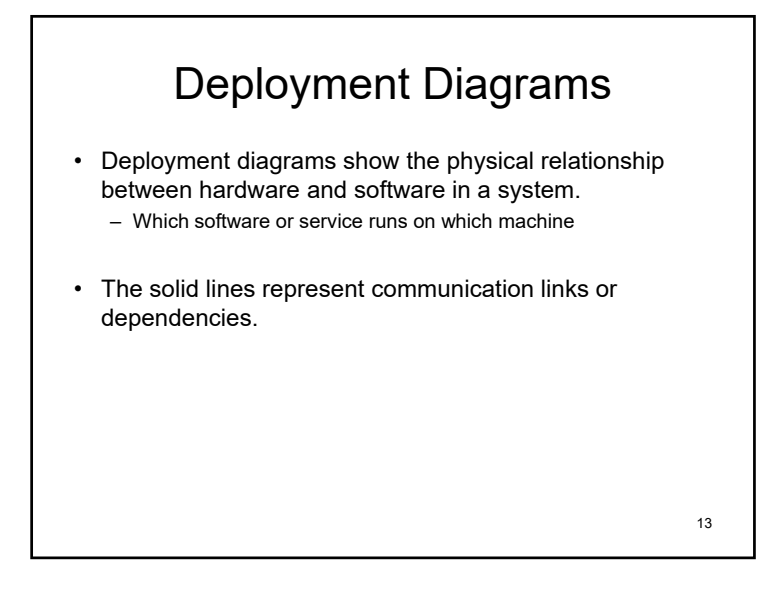

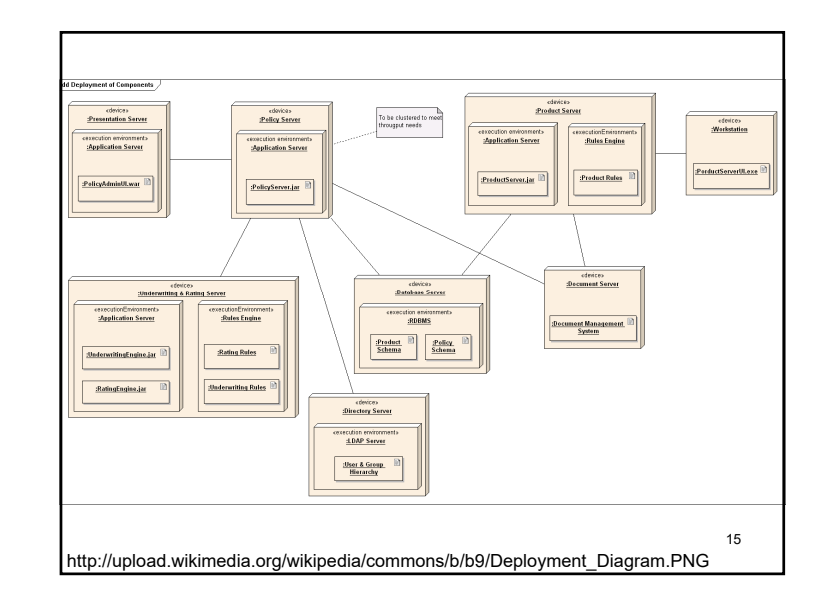

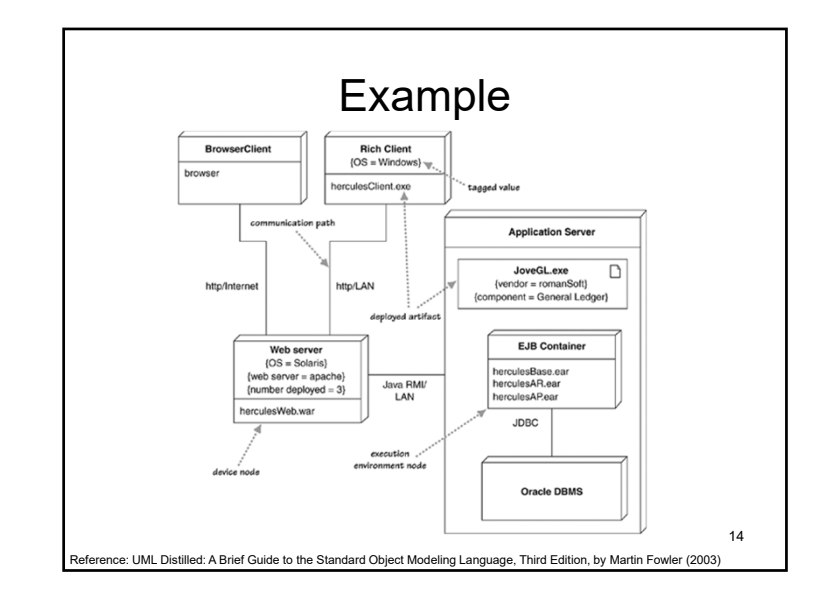

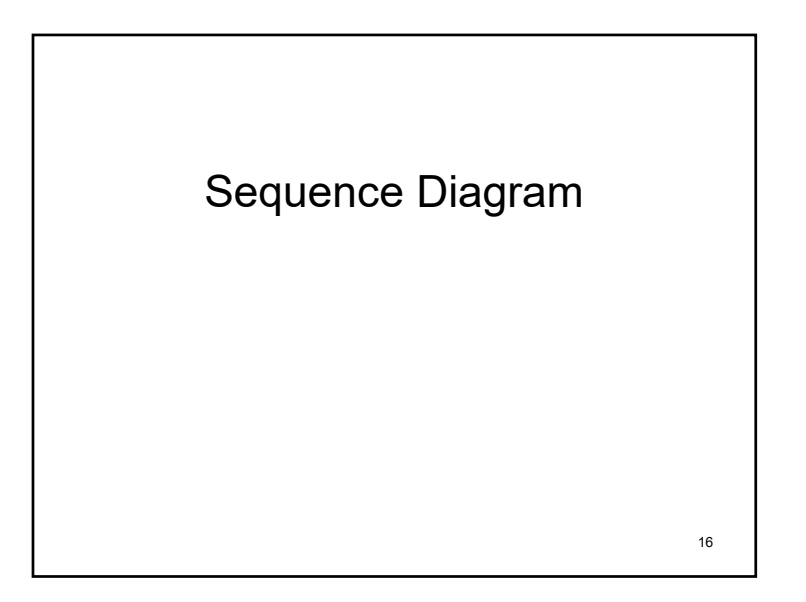

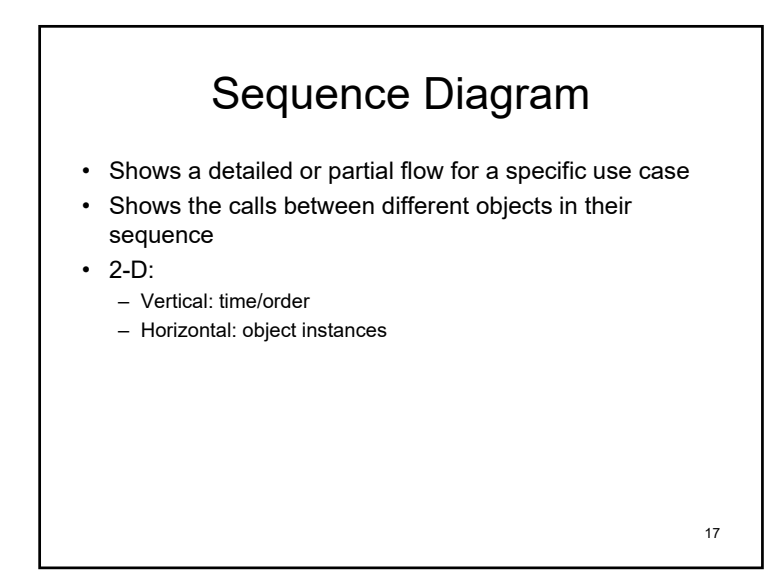

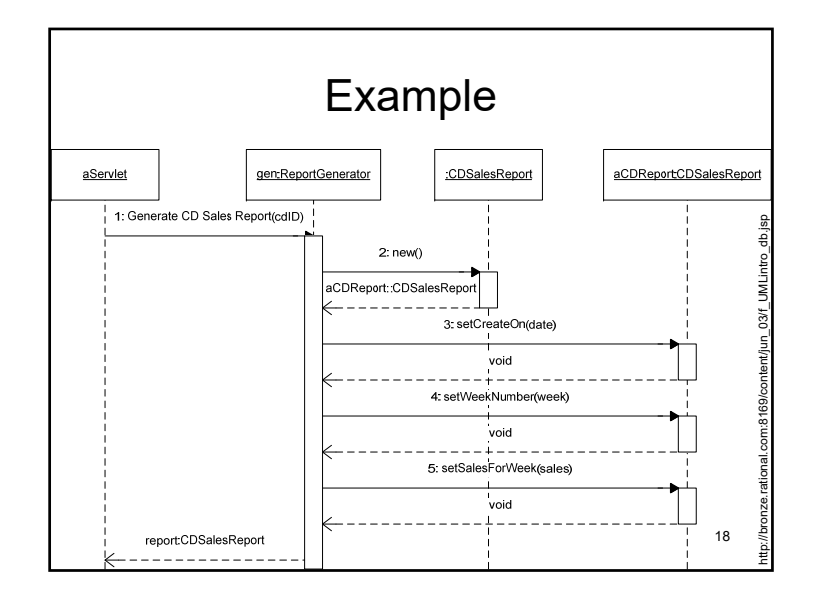

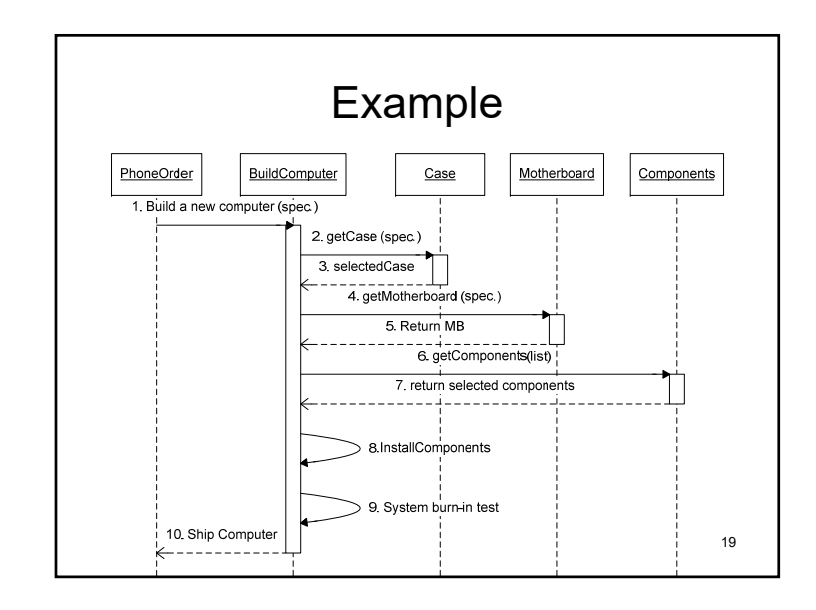

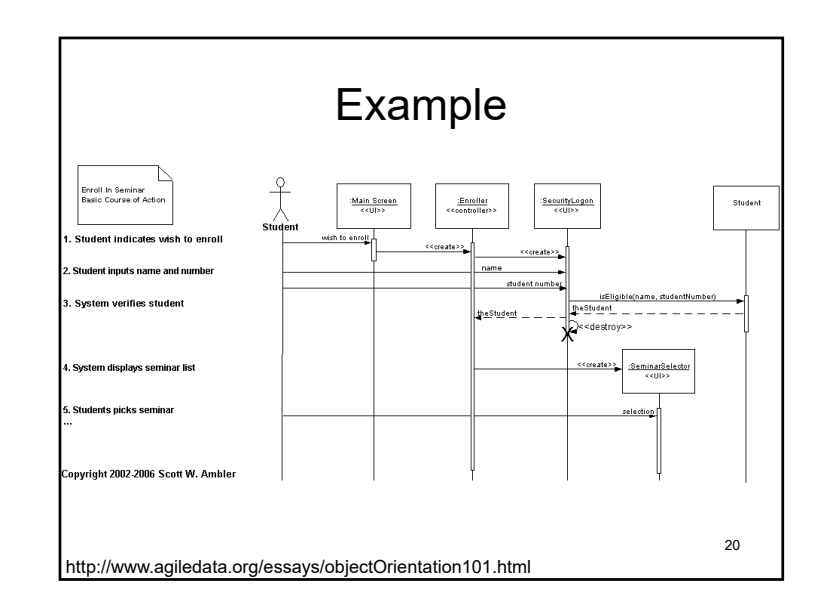

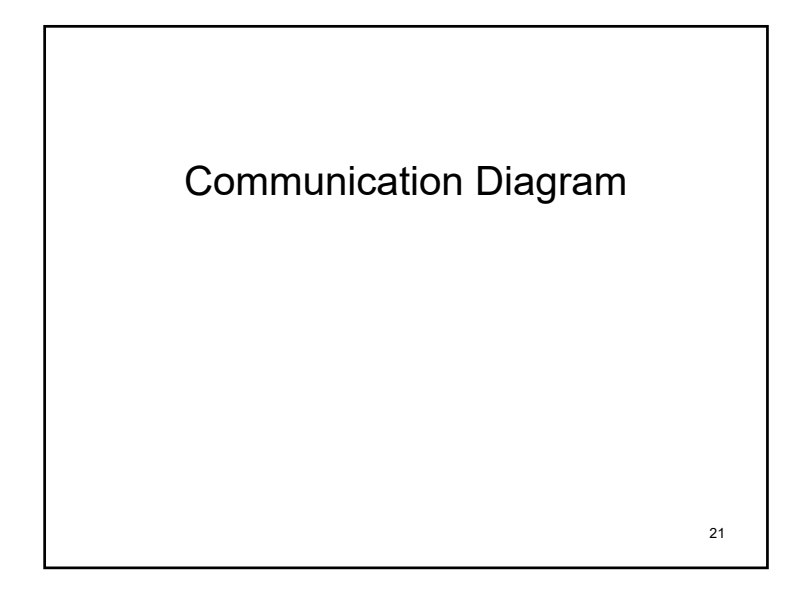

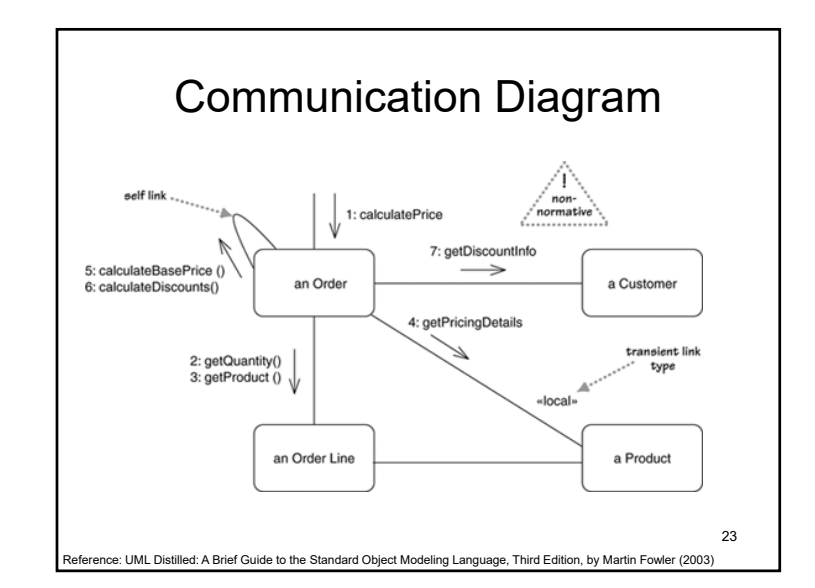

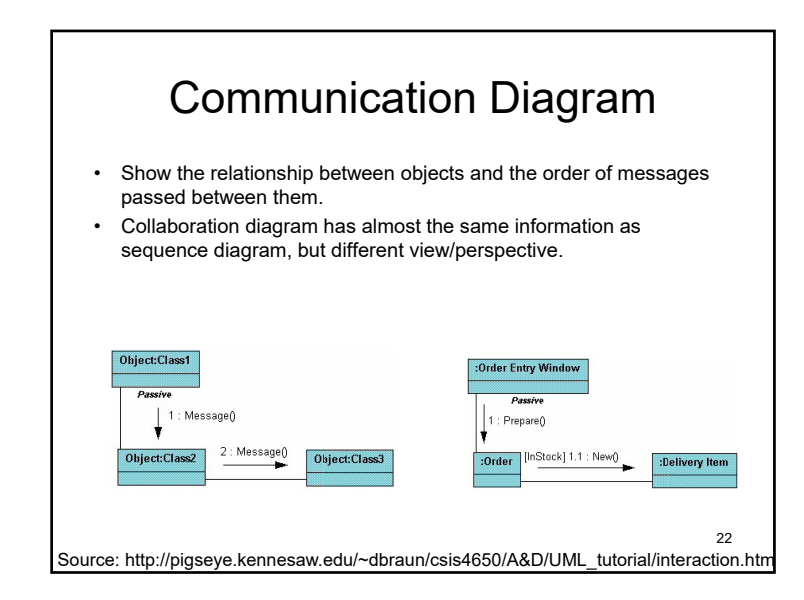

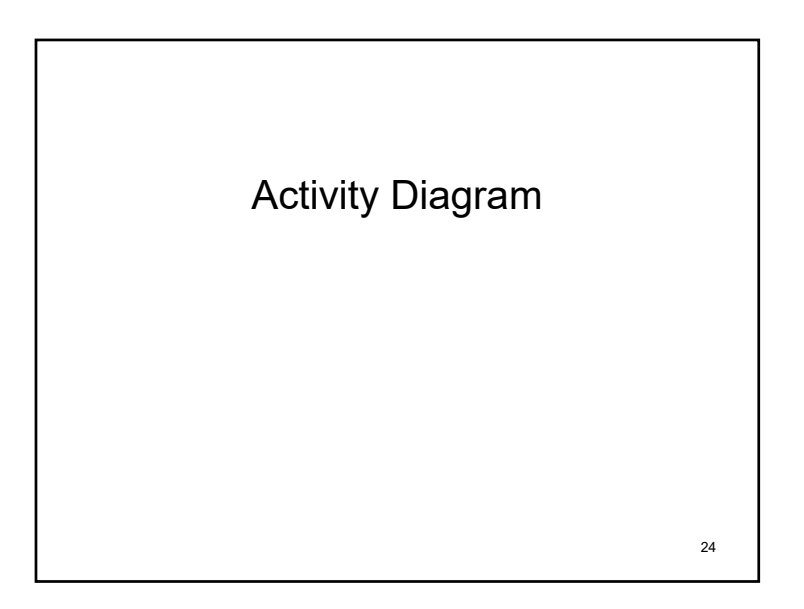

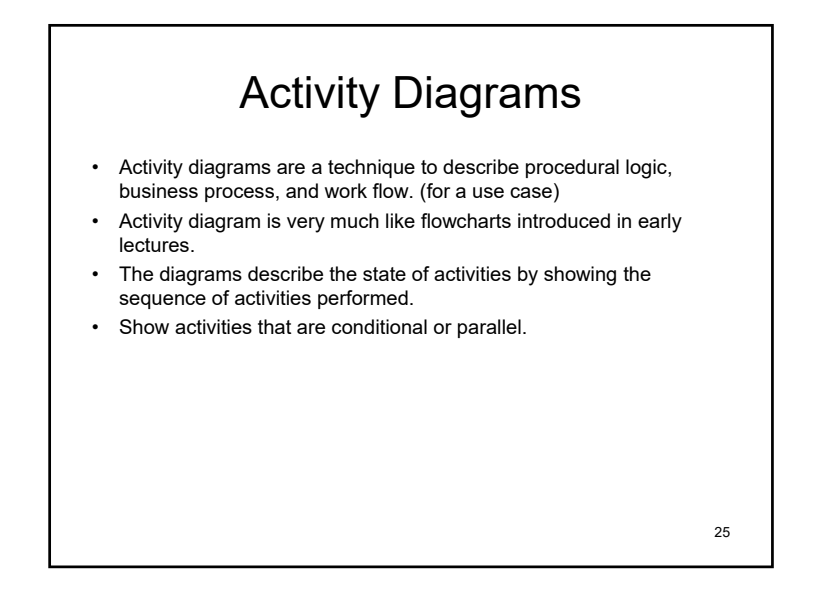

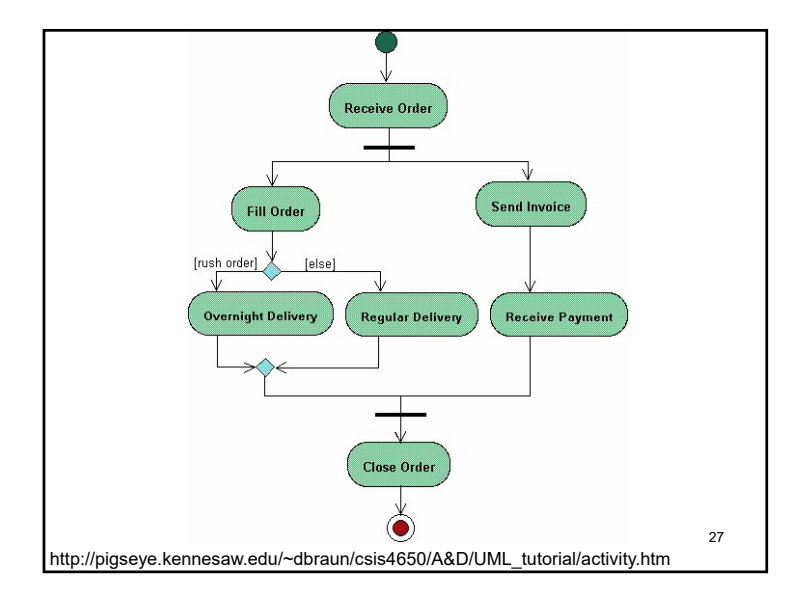

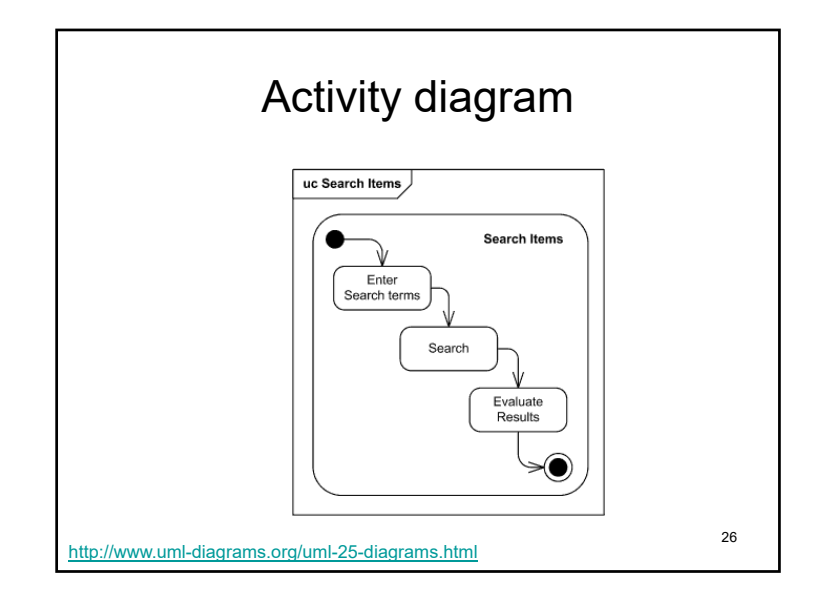

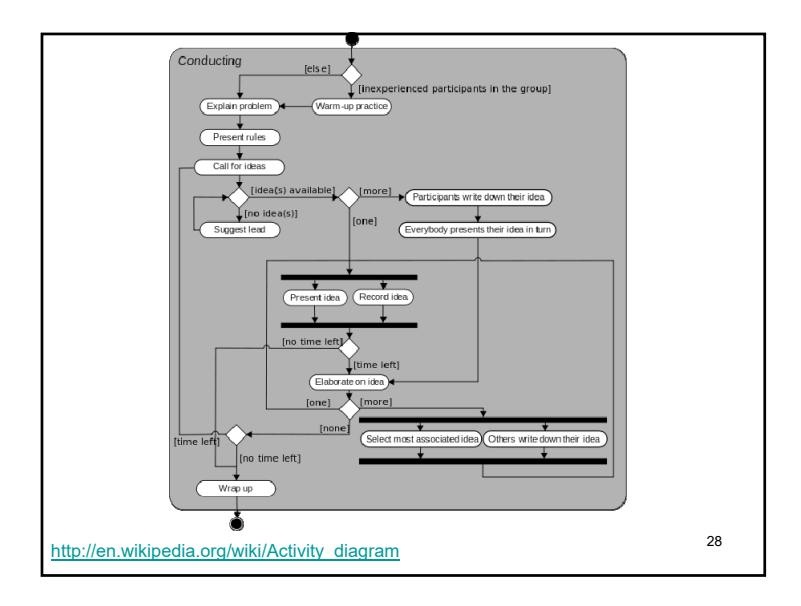

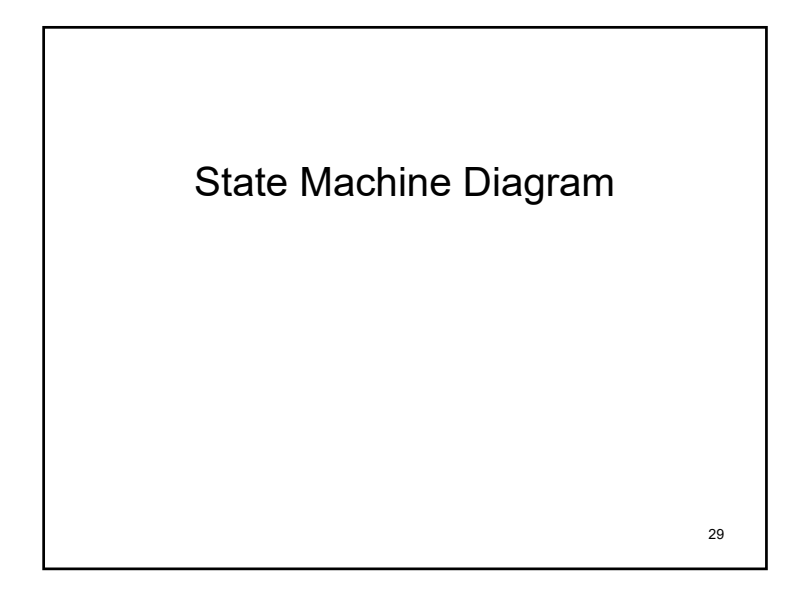

### **Conventions**

#### • Notations:

- State: rounded rectangles
- Arrows: events causing state transition. Source of these events are not specified.
- Filled circle: initial state
- Hollow circle enclosing filled circle: final state
- Terms:
	- Activities: operations that take time to complete.
	- Actions: operations of very short duration.
	- Events: causing transitions or changes in state. Transitions can tigger actions.

31

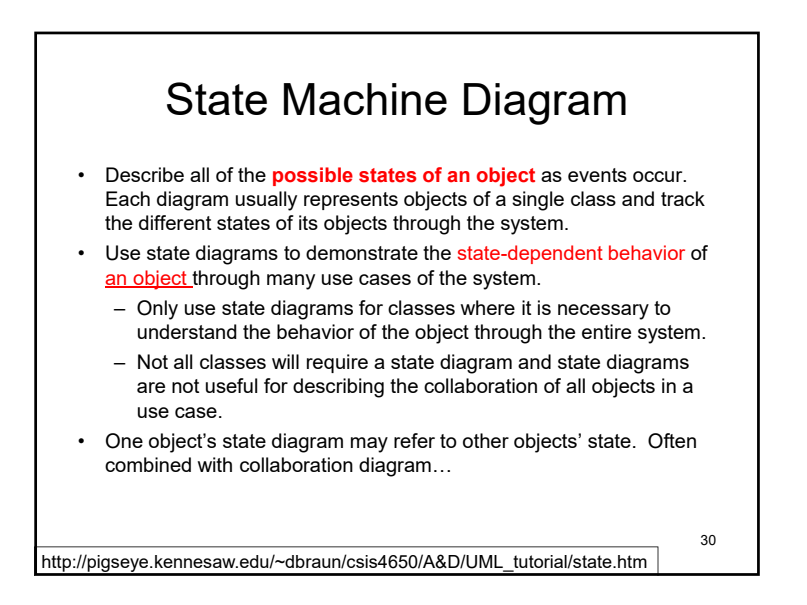

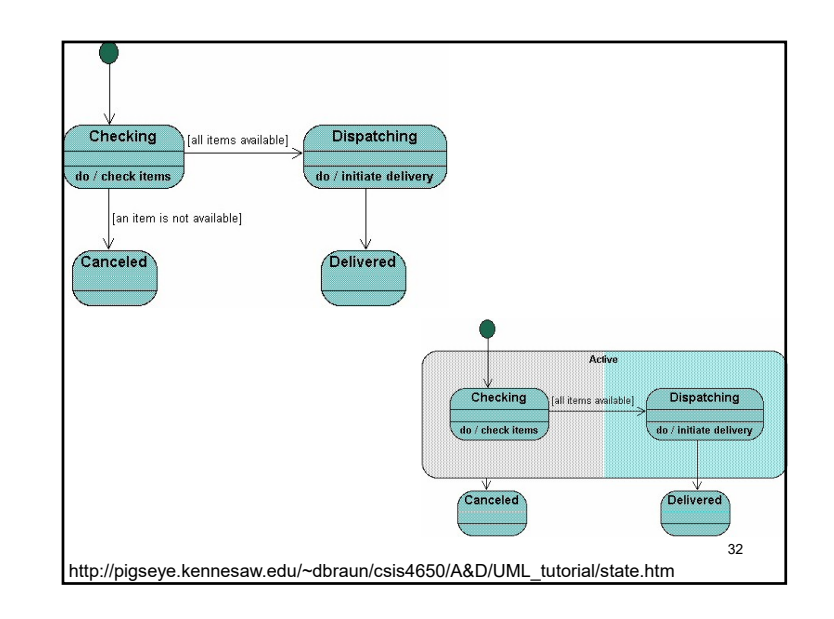

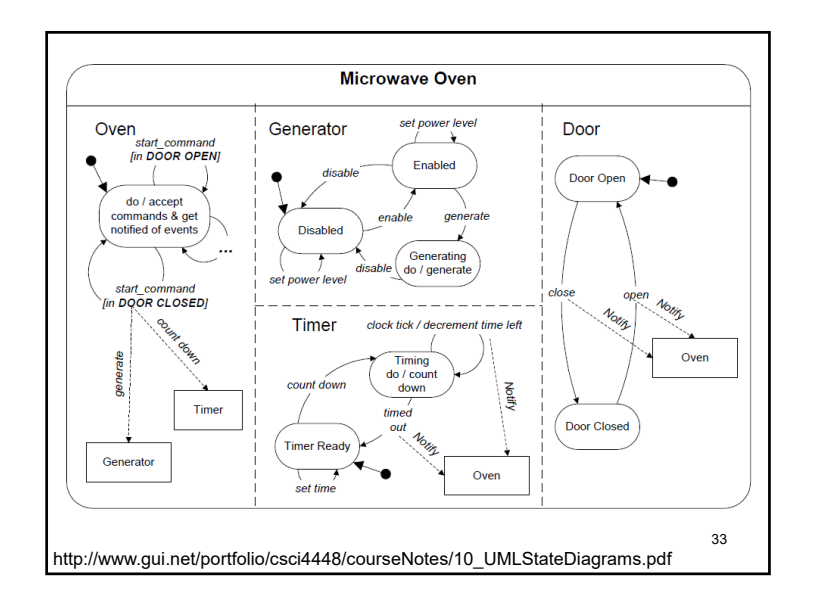

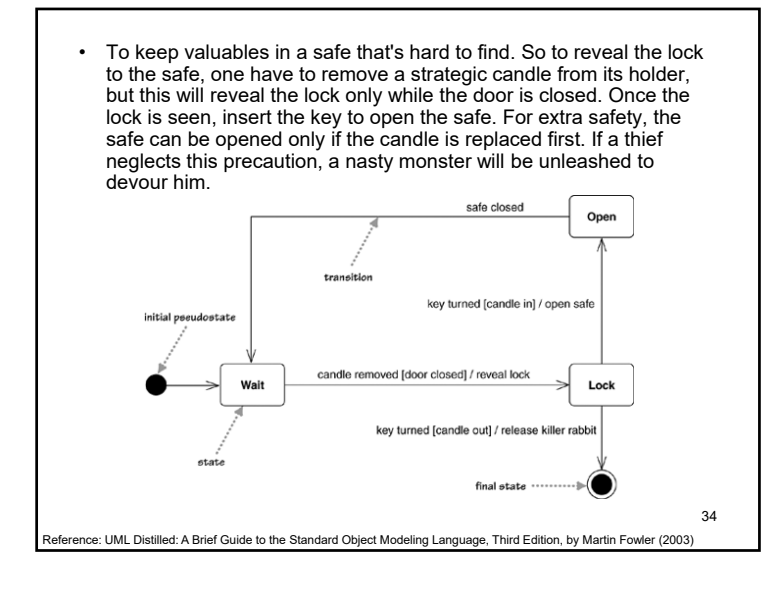

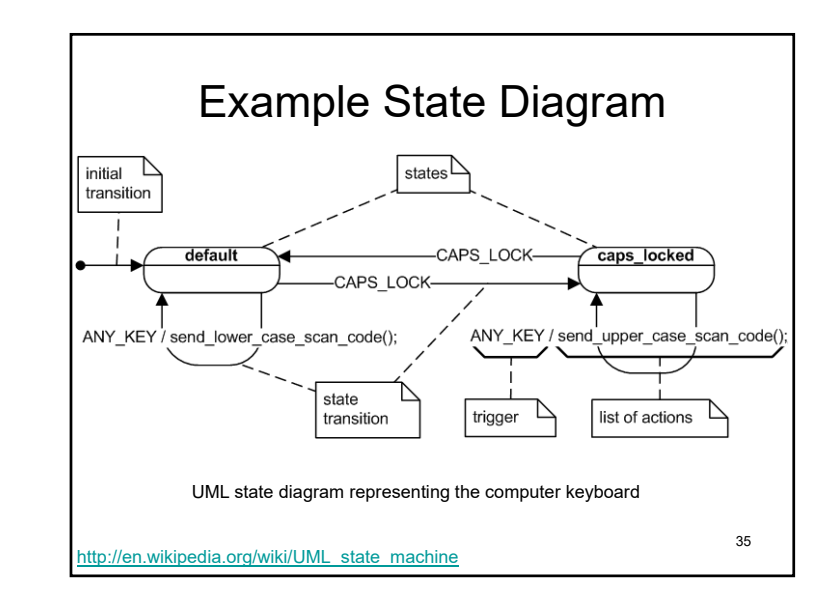

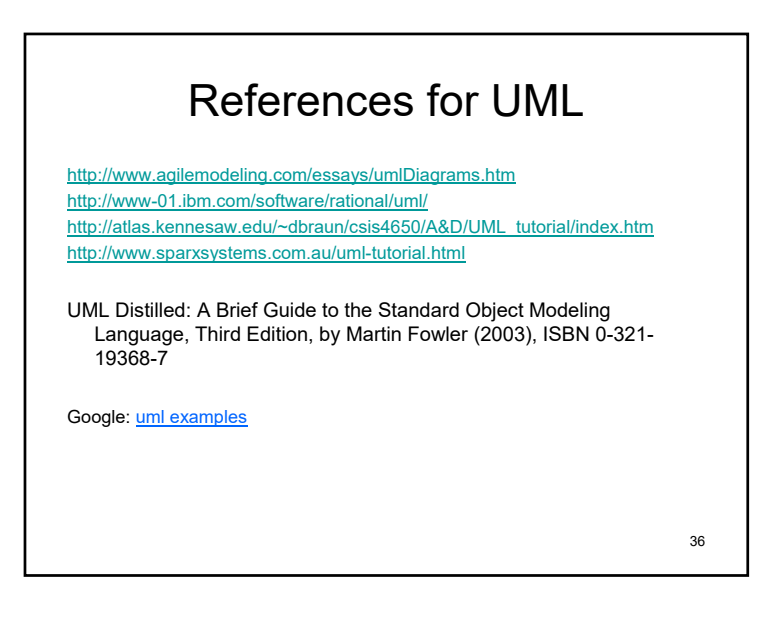

# Assignment #3

- 1. Download and install VirtualBox on one of your computer.
- 2. Create a virtual machine using the software, and install Windows OS in the virtual machine you created. (contact me if you need Windows iso images)
- 3. In the Windows OS you installed in the virtual machine, setup: a) Windows Server 2012 R2 b) SQL Server 2014 Standard Edition SP1
	- c) SQL Management Studio 2014 w/ SP1 Please make screen dumps during your setup of Windows OS, IIS, and SQL Server Express…
- 4. Configure port forwarding with NAT in VirtualBox to expose services running on the guest as if they are running on the host.
- 5. You need to get IIS & SQL Server up & running inside the virtual machine setup…

37

# Assignment #3

#### **Remark:**

- Even though the installation process is wizard style (next  $\rightarrow$  next  $\rightarrow$  next  $\rightarrow$  finish), it is better if you understand EVERY question that each dialog asks.
- e.g. During installation of SQL server, it will ask you the authentication method to use (Windows authentication, SQL authentication, … ). You better understand what that means, or you will be burned in the upcoming assignments.

39

#### Assignment #3 • **Due: 11/05/2015 (two weeks)** • Deliver: A Word document (or PDF) that contains a series of screen dumps (e.g. Alt-PrintScr) that show: – The IP address and port number so that I can access your virtual machine. – The process of installing Windows – The process of installing IIS – Show that the installed IIS is working inside the virtual machine – The process of installing SQL Server – Show that the installed SQL Server is working • This virtual machine will become your database server & web server for the rest of your term … 38